# Compunerea în Mediul PIPE a Modelelor de Reţele Petri prin Expresii Descriptive

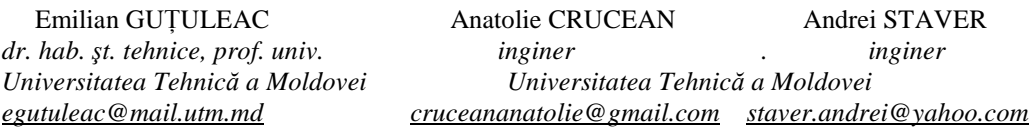

*Abstract* **—În lucrare sunt considerate unele aspecte de elaborare şi implementare în limbajul Java a unui subsistem program pentru compunerea modelelor de reţele Petri stocastice generalizate (GSPN) prin expresii descriptive care permit de a formaliza etapa de trecere logică de la o descriere informală a arhitecturii şi a specificaţiilor comportamentale ale sistemului analizat la maparea lor în modele GSPN. Acest subsistem este integrat în mediul PIPE v4.30 (Independent Petri Net Editor Open-Source), care pe lângă crearea redactarea, simularea, analiza comportamentală şi facilităţilor de animaţie a modelelor GSPN, el prevede şi un mecanism de integrare run-time a noi funcţionalităţi printr-un modul pluggable de analiză.** 

*Index Terms* **— compunere, modelare, reŢele Petri stocastice, mediu de simulare.** 

#### I. INTRODUCERE

Analiza performanţelor constituie una din componentele importante ale activităților de elaborare, realizare și întretinere ale sistemelor de calcul. La nivelul activităților de proiectare şi realizare, interesul estimării performanţelor viitoare ale noilor sisteme de calcul tinde să crească în condiţiile sporirii complexităţii sistemelor de realizat şi implicit a *riscului* de a obţine produse insuficient adaptate destinaţiei şi cerinţelor de performanţe propuse. În mod asemănător, alegerea unui sistem de calcul adecvat cerinţelor proprii unei clase de aplicaţii presupune investigaţii preliminare privind comportarea sistemelor disponibile în contextul viitor de utilizare [1, 2].

Unul dintre cele mai răspândite formalisme moderne, folosite pentru modelarea şi analiza sistemelor paralele/distribuite cu evenimente discrete, sunt reţelele Petri (RP) de diferite extensii. Ca unelte grafice şi matematice, RP asigură un mediu uniform pentru modelare, analiză formală şi proiectare a sistemelor cu evenimente discrete (SED). Principalul avantaj al folosirii RP îl constituie faptul că acelaşi model poate fi folosit atât pentru analiza proprietăţilor comportamentale şi evaluarea performanțelor, cât și pentru construcția sistematică a simulatoarelor şi controlerelor cu evenimente discrete. Ca unealtă grafică, RP asigură şi un puternic mediu de comunicare între utilizator şi client.

De asemenea, cerinţele complexe din caietele de sarcini pot fi reprezentate grafic, folosind RP în locul unor descrieri textuale ambigue sau al unor notații matematice dificil de înţeles de către client. Acest aspect, combinat cu existenţa unor medii software instrumentale, care permit simularea grafică interactivă a modelelor de RP, asigură inginerilor de dezvoltare o unealtă puternică ce să îi asiste în procesul de proiectare al SED.

Totuşi, motivul pentru care RP sunt folosite mai mult în mediul academic și în instituțiile de cercetare constă în dificultatea constructiei modelelor. Aceasta necesită o mare experienţă, mai ales pentru sistemele complexe şi foarte mari. Nu există metodologie disponibilă, pentru a automatiza în vreun fel procedeul de construcţie a modelelor de RP, ci acestea sunt concepute într-o manieră ad-hoc. Astfel, folosirea pe scară largă a RP, mai ales în industrie, va trebui să fie sustinută de metode și unelte suport care să permită o construcție automată sau semiautomată a modelelor pe baza specificaţiilor de dezvoltare. Pentru a facilita punerea în practică a acestui deziderat, în [3, 4] a fost introdusă noţiunea de *dexel* cu atributele unei RP primitive, definite un set de operații compoziționale și expresii descriptive, care permit de a formaliza etapa de trecere logică de la descrierea informală a arhitecturii, specificațiilor comportamentale ale sistemului studiat, la determinarea unor expresii descriptive şi la maparea lor direct în RP.

#### II. EXPRESII DESCRIPTIVE ALE GSPN

Cu toate că, actualmente, retelele Petri de diferite extensii sunt recunoscute ca un puternic şi intuitiv formalism de modelare a sistemelor cu evenimente discrete concurente şi paralele, lipsa *construcţiilor compoziţionale*, integrate în astfel de modele, face ca utilizarea lor să fie dificilă şi, deseori, nepotrivită la modelarea diverselor sisteme reale. Compunerea acestor tip de modele prin reţele Petri plate, devine mai degrabă o artă decăt o rutină.

Pentru a reda proprietati compozitionale modelelor de reţele GSPN, în mod similar cu noţiunea de *pixel*, in [3] este introdusă *noţiunea* de *dexel* (*descriptive expression element*) şi un set de operaţii compoziţionale cu atribute respective care permit de a construi expresii descriptive, care sunt mapate direct in modelul specificat de conceptor. În continuare, a facilita expunerea lucrării date, prezentăm succint unele operaţii compoziţionale. Mai detaliat cititorul poate consulta lucrarea [3, 4].

Elementul de expresie descriptivă primitivă *bDE* , al *GeN* primitive *b*N subiacente GSPN, numit *dexel*, este :

$$
bDE = \frac{\Pi_{j}}{g_{j}}\Big|_{t_{j}}^{\alpha_{j}} m_{0i}^{k_{i}} y_{i}^{\beta_{i}} [W_{i}^{+}, W_{i}^{-}] \frac{\Pi_{k}}{g_{k}}\Big|_{t_{k}}^{\alpha_{k}},
$$

unde  $y \in \{p, \overline{p}, \tilde{p}\}\$  este simbolul-locație ce determină respectiv tipul de arc ({*normal*, *inhibitor*, *test*}) cu ponderea  $W_i^- \in \{ \text{Pre}(t_k, p_i), \text{ Inht}(t_k, p_i), \text{ Test}(t_k, p_i) \}$  incident

inainte la tranziția  $\vert_{t_k}$ , iar  $W_i^+ \in \{Post(t_j, p_i) \}$  este ponderea arcului normal ce iese din tranziția  $\left| \right|_{t_j}$ și intră în locația  $p_i$ . Atributele  $p_i$  respectiv sunt:  $m_{0i}$ -marcajul inițial;  $k_i$  capacităţile locaţiei; β*<sup>i</sup>* -eticheta locaţiei ce redă tipul de condiții. Atributele tranzițiilor  $t_j$  și  $t_k$  respectiv sunt:  $g_j$  și  $g_k$  - funcțiia de gardă; Π<sub>*j*</sub></sub> și Π<sub>*k*</sub> - funcția de prioritate;  $\alpha_j$  și  $\alpha_k$ <sup>-</sup> eticheta tranziției ce redă tipul de acțiune sau activitate. Unele atribute pot fi omise, de exemplu:  $m_{0i} = 0$ ;  $K_{p_i}^{\min} = 0$ , iar  $K_{p_i}^{\max}$  este considerată nelimitată;  $\beta_i = {\varnothing}, \ \alpha_j = \alpha_k = {\varnothing}; \ \ g_j = g_k = true \ ; \ \Pi_j = \Pi_k = 0 \ .$ În cazul în care  $W_i^- = W_i^+ = 1$  paranteza pătrată se va omite.

Maparea unor derivative ale *bDE* în reţele *GeN* primitive *b*N este prezentată în Fig. 1.

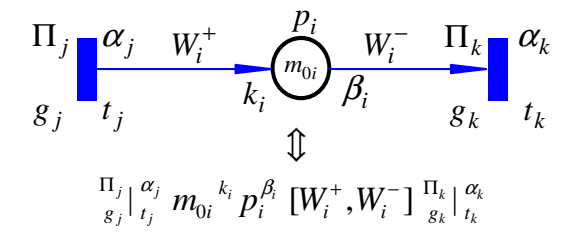

## Fig. 1. Maparea unor derivative ale *bDE* în reţele *GeN* primitive *b*N.

Cu ajutorul diferitor derivative ale *bDE* şi operaţii *compoziţionale unare* şi/sau *binare*, folosind un rationament adecvat ce redă interactiunea conditiilor și evenimentelor sistemului specificat, putem compune expresii descriptive ale modelelor *GeN* (sub)sistemelor considerate.

## O expresie descriptivă (*DE*) a unei reţele N tip *GeN* este:  $DE :: = bDE / DE_i * DE_j | ^\circ$

unde ∗ reprezintă operatorul unei *operaţii binare*, iar o reprezintă operatorul unei operaţii unare. Implicit, la aplicarea acestora locaţiile şi tranziţiile ce au acelaşi nume se vor contopi respectiv.

Într-o *DE*, orice simbol-locaţie sau simbol-tranziţie poate fi folosit în orice ordine de mai multe ori. Astfel, se va subîntelege că în retele *GeN* respective, redate de expresia *DE*, aceleași locații (tranziții), cu același simbol vor fi *contopite* într-un singur *simbol-locaţie* (*simboltranziţie*). Ca rezultat al aplicării acestor operaţii compoziţionale, obţinem o nouă clasă de subreţele *N<sup>i</sup>* , interconectarea cărora, conform *DE*, va determina reţeaua *N* rezultantă, redată de această expresie.

Redăm în continuare unele operaţii compoziţionale:

• *Operaţia Inhibiţie,* redată de *operatorul " <sup>i</sup> p "*, este o operaţie unară. Ea descrie faptul că la ocurenţa precondiţiiei *p<sup>i</sup>* , nu mai poate avea loc ocurenţa evenimentului specificat. Acestei operaţii îi corespunde dexel-ul  $DE1 = m_{0i}^{k_i} \overline{p}_i^{\beta_i} [W_i] \frac{\Gamma_k}{g_k} \Big|_{t_k}^{\alpha_k}$  ce redă o rețea primitivă, constituită din locația  $p_i$  și arcul inhibitor ce duce din această locaţie în tranziţia *<sup>k</sup> t* , cu atributele respective, legată de declanşarea evenimentului specificat.

• *Operația Test* cu *operatorul* "  $\tilde{p}_i$ ", descrie o buclă a rețelei impure, redată de  $DE2 = m_{0i} \tilde{p}_i [W_i] \Big|_{t_j}^{\alpha_j}$ , ea reprezintă operaţia unară cu test arc.

• *Operaţia Sincronizare,* redată de *operatorul "*• *"* sau " ∧ ", este o operaţie binară *comutativă*, *asociativă* şi *reflexivă* ce descrie *sincronizarea* pre-condiţiilor legate cu  $p_i \in \mathbf{t}_j$ , ale unui eveniment  $t_j$ , apariția căruia va avea loc numai atunci, când concomitent aceste pre-condiții sunt verificate, descrise de *DE*3:

$$
DE3 = (m_{01}^{K_{p_1}} y_1 [W_1] \bullet ... \bullet m_{0n}^{K_{p_n}} y_n [W_n])|_{t_j}^{\alpha_j}
$$
  
=  $(\bigwedge_{i=1}^n m_{0i}^{K_{p_i}} y_i [W_i])|_{t_j}^{\alpha_j}$ .

• *Operaţia Secvenţialitate*, redată de *operatorul* **"|"**, este o operaţie binară ce determină logica "cauză-consecinţă" a relației dintre două stări locale  $p_i$  (pre-condiție) și  $p_k$ (post-condiţie), determinată de acţiunea *<sup>j</sup> t* . Această o*peraţia*, exprimată de expresia *DE4*, este *asociativă, reflexivă* şi *tranzitivă*, însă *necomutativă*:  $DE4 = m_{0i} p_i [W_i] \big|_{t_j}^{\alpha_j} m_{0k} p_k [W_k]$  $=m_{0i}p_i[W_i]\big|_{t_i}^{\alpha_j}m_{0k}p_k[W_k]\neq m_{0k}p_k[W_k]\big|_{t_i}^{\alpha_j}m_{0i}p_i[W_i]$ *j*  $\neq m_{0k} p_k \left[W_k\right] \big|_{t=1}^{\alpha_j} m_{0i} p_i \left[W_k\right]$ .

Modelarea operaţiei **"***iteraţie***"** poate fi redată prin contopirea locatiilor de la începutul expresiei cu cea de la sfârșitul ei care au același nume (operația "*închidere*").

• *Operaţia AND-Split sau Fork*, redată de *operatorul*  " ◊ " sau "**;**" , descrie faptul că la apariţia unui eveniment specificat  $t_j$  se vor produce concomitent două sau mai multe post-condiţii. Aceasta operaţie binară, fiind *comutativă*, *asociativă* şi *reflexivă,* este redată de următoarea expresia *DE5*:

$$
DE5 = |_{t_j}^{\alpha_j} (m_{01}p_1[W_1] \otimes ... \otimes m_{0n}p_n[W_n])
$$
  
=  $|_{t_j}^{\alpha_j} (\otimes )_{k=1}^n m_{0k} p_k[W_k] ) .$ 

• *Operaţia Paralelism competitiv*, redată de *operatorul*  "∨ " sau "**+**", descrie *relaţiile logice de paralelism competitiv* ale condiţiilor şi evenimentelor între două sau mai multe procese concurente. Ea este aplicată pentru a efectua compunerea unor submodele de subreţele GSPN, ce descriu functionarea subsistemelor respective, într-un model rezultant al sistemului considerat. Fie două subrețele  $N_A$  și  $N_B$  sunt redate de expresiile respective  $DE_A$  $= A$  și  $DE_B = B$ , atunci la compunerea lor prin aplicarea operatorului "∨ ", relativ la aceste două expresii descriptive, obţinem o reţea rezultantă *NR* redată de *DER* =  $R = A \vee B$  în care locațiile și tranzițiile ce au același nume, respectiv, vor fi contopite. Nodurile contopite vor păstra atributele şi incidenţa arcelor din fiecare subreţea. Această operaţie este *comutativă*, *asociativă* şi *reflexivă*.

Având o descriere informală, aceasta implică faptul că la elaborarea modelului de reţea *GeN* este indispensabil de a cunoaşte:

– structura, componentele sistemului, atributele şi stările lor locale, care pot să le primească;

– condiţiile şi evenimentele ce pot schimba stările, fie că ele provin de la un proces aleatoriu, fie de la o decizie specificată;

– condiţiile de sincronizare şi cooperare, care determină apariŢia unor evenimente;

– atributele calitative şi cantitative ce determină restricțiile de funcționare ale sistemului;

– specificaţiile condiţiilor interacţiunii evenimentelor şi nivelul de detaliere al modelării, redate de o descriere informală a functionării sistemului considerat.

Îndată ce aceste elemente diferite sunt identificate, folosind atributele specificate, o descriere informală a proceselor interacţiunii lor şi un *raţionament adecvat*, este posibil de a compune o expresie descriptivă a unei reţele *GeN,* ce constituie o descriere logică a comportamentului sistemului de calcul considerat.

În [3] este arătat cum se poate efectua maparea DE a unei *GeN* în reprezentare grafică a acestei reţele şi invers.

Pentru a efectua analiza unor modele GSPN, redate prin DE, a fost elaborat şi implementat un subsistem program de scriere şi redactare a codului ce redau DE respective, care a fost integrat în platforma PIPE v4.30, deoarece codul sursă, scris în limbajul Java, poate fi accesat liber [6].

## III. PLATFORMA PIPE

Platforma - Independent Petri Net Editor (PIPE) Open-Source [6] este un instrument program bazat pe limbajul Java pentru construcția și analiza RP stocastice generalizate (GSPN). Pe lângă crearea modelelor de reţele Petri standard, manipulare și facilități de animatie, PIPE prevede un mecanism pentru integrarea run-time a noi funcţionalităţi printr-un modul pluggable de analiza. Aceasta este o caracteristică care evidenţiază PIPE de multe alte instrumente de simulare a RP, a căror funcţionalităŢi de analiză sunt, de obicei, fixate şi nu pot fi extinse de către utilizator. PIPE oferă, prin urmare, o rampă de lansare pentru experimentare cu noi tehnici de analiză, fără necesitatea de a reimplementa funcționalitâțile de bază. De asemenea, PIPE oferă un instrument intuitiv, uşor de utilizat în editarea RP într-un mod simplu, rapid şi eficient. Orice persoană familiarizată cu un alt editor graphic utilizator (GUI) pentru RP, se poate acomoda simplu cu interfaţa oferită de PIPE, fără necesitatea de a avea cunoştinţe suplimentare. GUI al PIPE foloseşte reprezentarea standard a RP, iar meniul cu bara de instrumente poate fi înţeles şi învăţat foarte uşor.

PIPE oferă şi un mod de animare destul de comod, astfel încât utilizatorul poate experimenta în mod manual cu animaţia jetoanelor, pas cu pas, urmărind fiecare activare de tranzitie, la fiecare pas. Setul de tranzitii activate sunt evidenţiate cu culoare roşie. Istoricul animaţiei este înregistrat şi există posibilitatea de a se întoarce la un pas de simulare precedent, şi respectiv există posibilitatea de mers înainte, până la ultimul pas simulat. Este posibilă executarea aleatoare a tranzițiilor, pentru aceasta utilizatorul trebuie să specifice ratele de declanşare ale acestora. Al doilea mod de simulare, este automat. În acest regim utilizatorul specifica numărul de paşi care vor fi executati în mod automat. De asemenea, PIPE oferă un set de module pentru a efectua diferite tipuri de analize calitative şi cantitative. Acest set de module poate fi uşor extins prin adăugarea a unor module proprii, cu conditia ca să fie implement accesul la ele prin GUI al PIPE.

## IV. SUBSISTEMULUI DE COMPUNERE A REŢELELOR PETRI ÎN PIPE

Aplicaţia dată a fost elaborată în Eclipse, pentru implementarea acestui subsistem a fost utilizat limbajul de programare Java.

Pentru crearea şi editarea modelelor RP redate prin DE a fost elaborat și implementat un editor special care poate fi accesat din meniul GUI al PIPE .

Dacă avem o RP creată în fereastra activă a GUI atunci, la rularea programului (editorului de text accesat prinun butonul selectat în Fig. 2), se va crea un fişier temporar cu extensia *.fl* în care vor fi înscrise DE ale reţelei curente. Dacă fereastra lipseşte sau fereastra este activă, dar ea e vidă, atunci editorul de text se va deschide şi nu se va crea nici un fişier al DE.

Editorul de text creat este simplu şi uşor de lucrat cu el şi posedă un set minimum de comenzi necesare. Interfaţa grafică a acestui meniu este alcătuită din 3 elemente principale: Meniul principal (I, II); Zona de text (III, IV); Mesaje (V) (vezi Fig. 2). Semnificaţia acestor elemente este: I. *Bara de acces rapid*; II. *Conţine comenzile accesate cel mai des*; III. *Suprafaţa de text unde este scris codul*; IV. *Numărul rândului în text* ; V. *Zona de mesaje în care sunt afişate erorile depistate în urma compilării codului.* Meniul principal al editorului de text DE este alcătuit din următoarele elemente:

• *File* - comenzile de manipulare cu fişierul: *New*; *Open*; *Save*; *Save as…* ; *Exit.*

• *Edit -* comenzile de manipulare cu textul: *Undo; Redo; Copy; Paste; Cut; Delete; Select all.*

• *Source* - la accesarea căruia, se inserează un *template* al unei RP care, poate fi editat în continuare;

• *Run -* rulează compilarea codului;

|        | file.fd - V1.0                                                                                                    |                                                                         |        | $-10x$ |
|--------|----------------------------------------------------------------------------------------------------|-------------------------------------------------------------------------|--------|--------|
|        | File Edit Source Run                                                                                                    |                                                                         |        |        |
|        |                                                                                                    | П<br>ゐ<br>ĽЪ                                                            |        |        |
|        |                                                                                                    |                                                                         |        |        |
| 23     |                                                                                                    | $T5. priority = 1;$                                                     |        |        |
| Ņ      |                                                                                                    | $T0.\text{rate} = 1.0:$                                                 |        |        |
|        |                                                                                                    | $T1. rate = 1.0:$                                                       |        |        |
| 26     |                                                                                                    | $T2.\text{rate} = 1.0:$                                                 |        |        |
| 27     |                                                                                                    | $T3. rate = 1.0:$                                                       | Ш      |        |
| 28     |                                                                                                    | $T4. weight = 1.0;$                                                     |        |        |
| 29     |                                                                                                    | $T5. weight = 1.0$                                                      |        |        |
| 30     | enddata:                                                                                                    |                                                                         |        |        |
| 31     |                                                                                                    |                                                                         |        |        |
| 32     | code:<br>var FL0 = $(1P0[1] * 3P7[1])$  T0 $(P1[1] : P6[1])$ ;                                                                                                    |                                                                         |        |        |
| 33     |                                                                                                    |                                                                         |        |        |
| 34     | var FL1 = (1P3[1] * P6[1])  T1 (P4[1] : P7[1]);<br>var FL2 = $(P4[1])$  T2 $(P5[1])$ ;<br>var FL3 = $(PI[1])$  T3 $(PI[1])$ ;<br>var FL4 = $(P2[1])$  T4 $(P0[1])$ ;<br>var FL5 = $($ P5[1])  T5 $($ P3[1]); |                                                                         |        |        |
| 35     |                                                                                                    |                                                                         |        |        |
| 36     |                                                                                                    |                                                                         |        |        |
| 37     |                                                                                                    |                                                                         |        |        |
| 38     |                                                                                                    |                                                                         |        |        |
| 39     | net FL = FL0 + FL1 + FL2 + FL3 + FL4 + FL5:                                                                                                    |                                                                         |        |        |
| 40     | endcode:                                                                                                    |                                                                         |        |        |
| 41     |                                                                                                    |                                                                         |        |        |
|        | ID.                                                                                                    |                                                                         | Mesage |        |
| File:  |                                                                                                    | C:\Users\Administrator\Documents\EclipseProjects\PIPEv4.3.0 src\file.fd |        |        |
| Lexer  |                                                                                                    | Succes!                                                                 |        |        |
| Syntax |                                                                                                    | Succes!                                                                 |        |        |
| Logic  |                                                                                                    | Succes!                                                                 |        |        |
|        |                                                                                                    |                                                                         |        |        |

Fig. 2. Componentele editorului de text al DE.

Pentru a crea şi edita o RP, redată de o DE, se foloseşte un editor special care se accesează din meniul PIPE.

Listing-ul textului va fi împărţit în 2 blocuri: *data* – pentru declararea locaţiilor şi a tranziţiilor; *code* – pentru descrierea prin formule a subretelelor RP.

În blocul *data*, după cuvântul cheie *tranzition*, declarăm tranziţiile, cu nume unice, ce vor fi atribuite ca ID pentru aceste tranzitii. În mod similar se vor declara și locatiile *place*. În continuare, în acest bloc dat se vor seta valorile pentru locaţiile şi tranziţiile declarate. Acest procedeu se va face prin mentionarea numelui nodului declarat anteperior, urmat de simbolul special "punct", după care urmează numele pentru valoare căruia el se setează.

Pentru locaţii, avem următoarea sintaxă: de exemplu *p1.capacity* = 10; În cazul în care nu se scrie rândul dat, locaţia declarată va primi în mod implicit capacitatea infinită, în program ea este reprezentată ca fiind 0.

Fiecare rând de cod se termină cu simbolul special "**;**", după el pot urma comentarii până la următorul rând nou. Pentru tranziții:

- *t1.server = simple; // sau multiple*;
- *t1.timing = timed; // sau immediate*;
- *t1.priority = 123*;
- $t2, rate = 5.$

În funcţie de tipul tranziţiei, pentru atributele *speed* sau rate poate fi scrisă formula DE. Astfel daca tranziția este imediată, se scrie *t.weigth*, în cazul în care tranzitia este temporizată, se scrie *t.rate*, după cum este exemplificat:

 $\bullet$  *t1.weight* = 1.0+5-#(p1)+cap(p0)+exp(#(p1)\*cap(p0));  $\bullet$  *t*2.*rate* = 1.0+5-#(p1)+cap(p0)+exp(#(p1)\*cap(p0)).

În cazul în care lipsesc unele declaratii ale tranzițiilor, atunci lor vor fi asignate valori implicite, de exemplu:

*t.server = simple*; *t.timing = immediate*;

*automat t.priority* = 1; *t.rate* = 1; *t. weight* = 1.

În cazul în care există erori în codul scris, la compilarea lui, reţeaua RP nu va fi desenată şi se va afişa un mesaj sugestiv cu indicaţia liniei unde a fost depistată eroarea.

În cazul în care apar ceva probleme referitoare la sintaxă textului, poate fi accesat modelul din meniul source, care reprezintă un *template*.

În blocul *code* se scriu formulele DE propriu zise. Fiecare subreţea se declară prin cuvântul cheie *var* urmat de numele care se asociază ei. După semnul egal se scrie formula DE ce descrie subreţeaua dată. Pentru formarea reţelei integrale care va fi desenată, se scrie cuvântul cheie *net* urmat de un nume asociat. După semnul *egal* se scrie semnul + ce indică aplicare

operaŢia *Operaţia Paralelism competitiv reuniunea* subretelelor care vor forma reteaua finală, după cum poate fi urmărit următorul exemplu:

*code*:

```
var FL3 = (p4[1] * p3[1]) |t5 ( p2[7] );
     var FL4 = (p5[1] * p4[1]) |t6 ( p7[2+#(p6), cap(p4)] 
               |t7 p8[1]; p6[1]; p1[14] ); 
     net RP1 = FL1 + FL2; 
     net RP2 = FL3 + FL4; 
     net RP3 = FL1 + FL2 + FL3 + FL4; 
endcode;
```
Acest editor are o interfaţă asemănătoare cu interfaţa de lucru a aplicatiei principale. Din meniul *file* putem crea un fişier nou sau deschide unul existent. În acelaşi mod, putem salva sau închide pagina curentă.

 Din meniul "*Edit*" avem posibilitatea de a merge înapoi sau înainte prin istoricul editărilor. De asemenea, avem posibilitatea de a tăia o porţiune de cod, de a copia sau insera porţiunea de cod dată. La fel putem şterge porţiunea de cod selectată şi în plus, putem selecta tot codul odată. Pentru fiecare operație există o combinație de taste scurte, care uşurează semnificativ lucrul.

Din meniul "*Source*" putem deschide o pagină nouă cu un cod sursă de probă, care poate fi ulterior modificat, fiind ca un punct de reper.

 Compilarea codului formulelor DE se efectuează din editorul de text prin tastarea butonului *Run* sau *F11* care

va apela metoda *actionPerformed(e:ActionEvent)*. Diagrama de secvente a compilării codului DE este prezentată în Fig. 3.

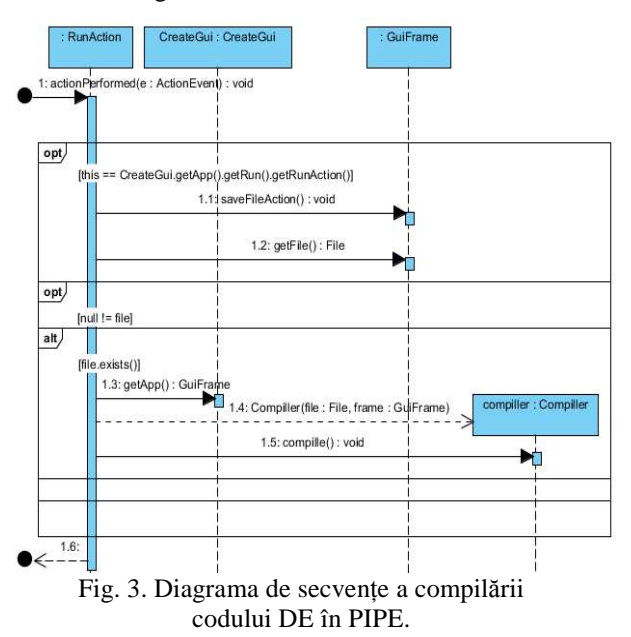

Din meniul "*Run*" putem rula programul. În cazul în care nu există erori, se va afişa un mesaj de confirmare a corectitudinii codului scris şi se va desena RP descrisă de codul dat. În cazul în care există erori, se va afişa mesajul respectiv care confirmă existenţa erorii şi locul ei.

La crearea grafică a unei RP redată prin DE nu este raţional de a specifica coordonatele *nodurilor* care urmează a fi conectate între ele, deoarece acest procedeu ar complica semnificativ structura formulelor. În acest scop au fost elaboraţi doi algoritmi de desenare automată a RP, redată de DE în formă textuală sau la redesenarea unei retele existente. La selectarea butonului de desenare, reţeaua va fi redesenată în fereastra curentă. Pentru comoditate exista combinaţii de taste pentru aplicarea acestui algoritm în fereastra curentă, combinaţia scurtă este  $ctrl + shift + E$  (vezi Fig. 4).

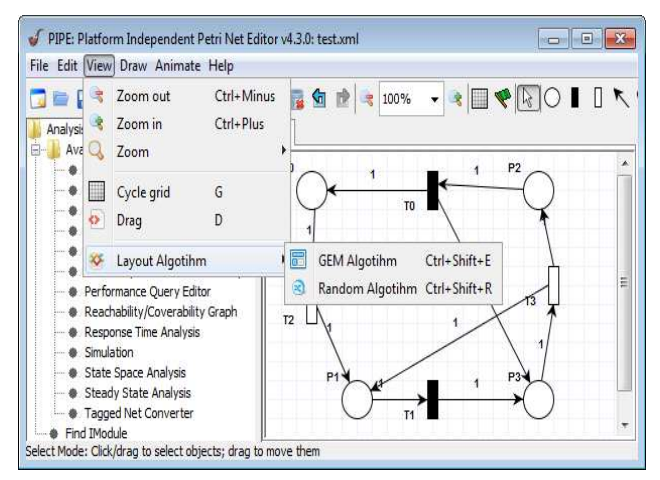

Fig. 4. Meniul de selectie a algoritmului de redesenare a RP redată prin DE.

Diagrama de activităŢi a algoritmului de poziŢionare a nodurilor (locaŢii şi/sau tranziŢii) ale RP este reprezentată Fig. 5.

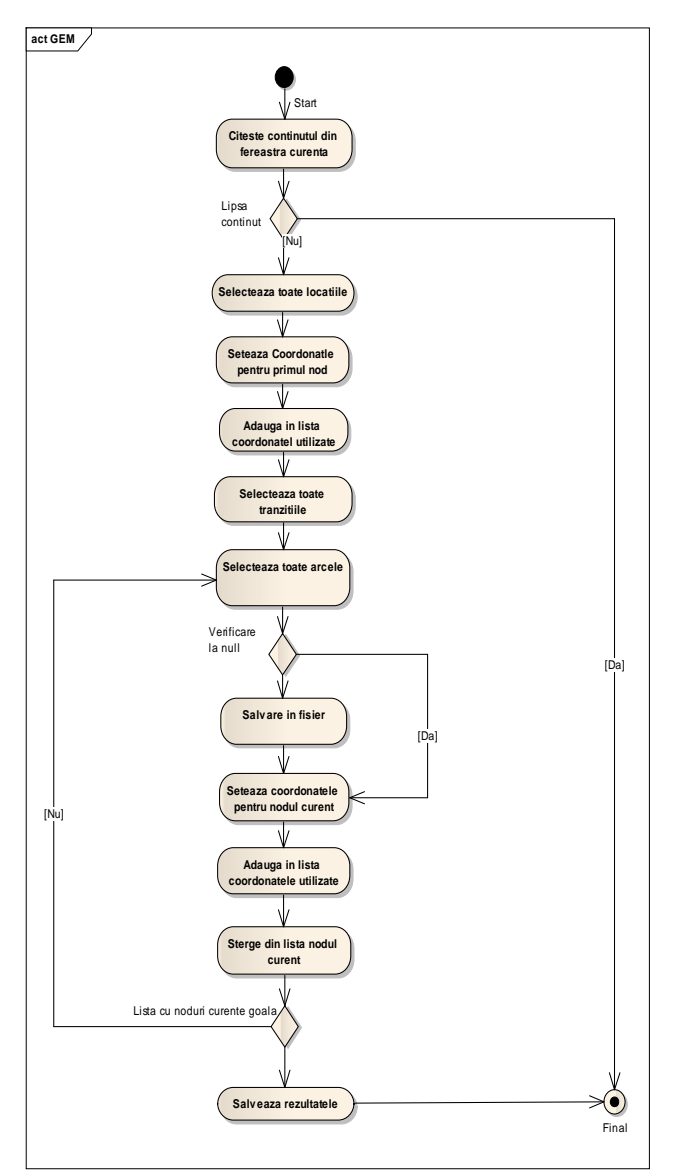

Fig. 5. Diagrama de activităŢi a algortmului de pozitionare grafică a RP redată prin DE.

Subsistemul elaborat este implementat şi integrat în PIPE v4.30. El oferă utilizatorului următoarele noi funcționalități:

• a deschide o reţea nouă în fereastra de lucru, fie dintr-un fişier salvat în codul XML, care descrie structura reţelei RP, fie dintr-un fişier salvat în format textual al DE.

a aplica un algoritm de araniare automată a rețelei din fereastra curentă, fie aplicând algoritmul de aranjare aleatoare a locatiilor și tranzițiilor, fie aplicând algoritmul de aranjare specială pentru aranjarea reţelei după o logică stabilită.

• are posibilitatea de a trece din regimul grafic în cel analitic, redată de DE şi invers.

• dacă în fereastra curentă este desenată o retea, la tastarea butonului special pentru deschiderea editorului de formule DE, se va deschide fereastra de lucru cu aceste formule pentru reţeaua dată.

• în cazul în care ne aflăm în fereastra editorului de formule, după scrierea formulelor, putem compila acest cod pentru verificarea prezenŢei unor erori. Dacă acestea nu există, se va desena RP respectivă, fiind mapată în mod automat de către DE descrisă în editorul de formule. RP

astfel creată, cu toate atributele sale, se va memora într-un fişier cu extensia *.xml* [7] care, ulterior, va fi deschis în PIPE v4.3.0 şi apoi analizat, folosint toate aplicaŢiile sale.

MenŢionăm că în cadrul acestui subsistem putem crea o bibliotecă de subrŢele RP "*şablon*" în formă de DE şi apoi le putem folosi, la necesitate, pentru a compune modele reale ale procelor de calcul.

## VI. CONCLUSII

În lucrare sunt considerate unele aspecte de elaborare şi implementare în limbajul Java a unui subsistem program pentru compunerea modelelor de retele Petri stocastice generalizate prin expresii descriptive care permit de a formaliza etapa de trecere logică de la o descriere informală a arhitecturii şi a specificaţiilor comportamentale ale sistemului analizat la maparea lor în modele GSPN. Acest subsistem este integrat în mediul PIPE v4.30 (Independent Petri Net Editor Open-Source) [6], care pe lângă crearea redactarea, simularea, analiza comportamentală şi a facilităţilor de animaţie a modelelor GSPN, el prevede şi un mecanism de integrare run-time a noi funcționalități printr-un modul pluggable de analiză.

Pe viitor se prevede de a introduce noi module program în mediul PIPE v4.30 modificat cu noi facilităŢi, care vor permite de a efectua simularea vizuală, analiza comportamentală şi evaluarea performanŢelor modelelor GSPN ale proceselor de calcul reconfigurabile [5].

*Lucrarea dată a fost efectuată în cadrul proiectelor naŢionale de cercetări ştiinŢifice aplicative* 11.817.08.55A *şi* 14.820.18.02.03/U.

## **REFERENTE**

- [1] M. Ajmone-Marsan, G. Balbo, G. Conte. "A Class of Generalized Stochastic Petri Nets for the Performance Evaluation of Multiprocessor Systems," ACM Trans. Computer Systems, vol. 2, no.2, may 1984, p. 93-122.
- [2] E. Guţuleac*. Evaluarea performanţelor sistemelor de calcul prin reţele Petri stochastice*. Editura "Tehnica-Info", Chişinău, 2004, - 276 p., ISBN 9975-63-228-9.
- [3] E. Guţuleac*.* "Descriptive Compositional Construction of Generalized Stochastic Petri Net Models for Performance Evaluation of Computer Systems," Buletinul Institutului Politehnic din Iaşi, Tomul L (LIV), Fasc. 1-4, Secţia Automatică şi Calculatoare, 2004, p. 143-159, ISSN 1220-2169.J.
- [4] E. Guţuleac*.* "Descriptive compositional HSPN modeling of computer systems," Annals of the University of Craiova, România, Series: Atomation, Computers, Electronics and Mechatronics, Vol. 3(30), No.2, 2006, p. 82-87, ISSN 1841-0626.
- [5] Iu Ţurcanu, E. Guţuleac. "Modelarea sistemelor orientate pe servicii prin reţele Petri reconfigurabile cu atribute matriceale," Meridian ingineresc, Nr. 1, 2014, p.31-38, Ed.: UTM, ISSN 1683-853X.
- [6] PIPE2: Platform-Independent Petri net Editor, Available: http://pipe2.sourceforge.net.
- [7] The Petri Net Markup Language, Available: http://www2.informatik.hu-berlin.de/top/pnml/.